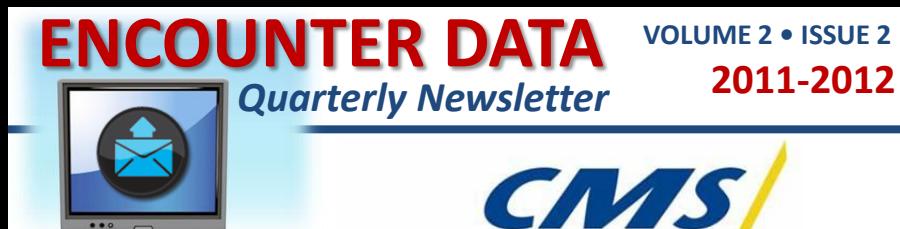

**VOLUME 2 • ISSUE 2**

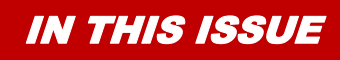

- *Testing Requirements*
- *Testing Certification*
- *Test Case Scenario Development Tips*
- *Test Case Reminders*

*For questions regarding the Encounter Data Quarterly Newsletter, please contact [eds@ardx.net](mailto:eds@ardx.net).* 

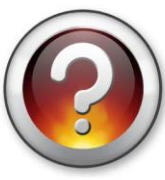

### Testing Certification

The certification criteria include:

•95% acceptance rate for all required test cases.

•Total encounters submitted may not exceed 46 encounters organized in 2 files, 1<sup>st</sup> file (38 total) and 2<sup>nd</sup> file (8 total). •MAOs and other entities must receive a MAO-002 report reflecting that all unlinked file test cases passed before submitting linked test cases file.

*The deadline for initial submission of Professional test cases is 2/29/2012.*

Testing Requirements

**CENTERS for MEDICARE & MEDICAID SERVICES** 

MAOs and other entities must submit two (2) encounters per test case for all test cases provided. There are 23 Professional test cases; therefore, a total of 46 test cases must be submitted in order to be eligible for certification. The test cases must be submitted in two (2) separate files:

•**1 st file** – include all test cases that do not require linking (38 total) *Files that do not contain all 38 encounters will not be processed.* •**2 nd file** – MAO-002 must be received and reflect expected test result,

before the second file containing linked encounters may be submitted. Encounters may only be linked to an encounter that is accepted through the EDPS, indicated by an ICN with a value of "accepted" on the MAO-002 report, the following test cases must be included in the

second file (8 total):

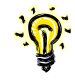

- •TC12 Correct/Replace
- •TC13 Void/Delete
- •TC14 Chart Review Linked
- •TC16 Duplicate

*Identify the test case by appending the patient control number in Loop 2300, CLM01 with 'TC#'. For example, Test Case 1 should be populated with 'TC01'.* 

# Test Case Scenario Development Tips

#### **TC01 – Original MA Submission**

•Identify a member that is enrolled with an Election Type of "E" for IEP and an enrollment effective date in 2011. •Review the Monthly Membership Report (MMR) for January 2012 (released in December 2011).

## **TC02 - Member Previously Enrolled in Traditional Medicare Prior to Enrolling in an MA Plan Submission**

- •Identify a member by submitting a BEQ Request file that provides effective dates for Part A and Part B using the beneficiary HIC number.
- •Determine if the beneficiary was enrolled in Traditional/Original Medicare prior to 1998 by checking the entitlement start (effective) dates through the BEQ or in the MARx UI (visit [www.csscoperations.com](http://www.csscoperations.com/) for additional tips).

•Review the Monthly Membership Report (MMR) for January 2012 (released in December 2011).

### **TC03 - MA to MA Member Submission**

•Identify a member that is enrolled with an Election Type of "A" for AEP and an enrollment effective date January 1, 2012.

•Review the Monthly Membership Report (MMR) for January 2012 (released in December 2011).

### **TC04-Special Enrollment to MA Submission**

•Identify a member that is enrolled with an Election Type for one of the SEP options and an enrollment effective date during 2011.

•Review the Monthly Membership Report (MMR) for January 2012 (released in December 2011).

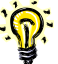

*Review the 2011 Daily Transaction Reply Report (DTRR) for TC01, TC02, TC03, and TC04.*

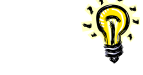

**All test cases must be submitted with** *2012 Dates of Service.* 

# Test Case Reminders

• **Ambulance Address –** The ambulance pick-up and drop-off address, city, and zip code data elements must be populated when submitting ambulance or nonemergency transportation services encounters.

• **Capitated Encounters -** If there is no "claim paid date", MAOs and other entities should use the date the encounter was adjudicated in the MAO or other entity's adjudication system.

*The Encounter Data Test Case Specifications are posted at [www.csscoperations.com.](http://www.csscoperations.com/)* 

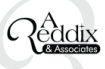